# Захват потока с SIP-звонка

- [Описание](#page-0-0)
	- [Типичный сценарий использования](#page-0-1)
	- [Поддерживаемые протоколы](#page-0-2)
	- [Поддерживаемые кодеки на SIP](#page-0-3)
	- [Поддерживаемые кодеки на RTMP](#page-0-4)
- **[REST-вызовы](#page-0-5)** 
	- [Общие правила](#page-0-6) • [REST-методы и статусы ответа](#page-1-0)
	- [Параметры](#page-2-0)
	-
	- [SDP параметры recvonly и sendrecv](#page-3-0) [Дополнительная информация по статусам](#page-4-0)
- [Настройка](#page-6-0)
	- [Конфигурация запуска](#page-6-1)
	- [Приложение CallApp](#page-6-2)
	- [Настройка HTTPS](#page-6-3)
		- [Включение HTTPS](#page-6-4)
		- [Аутентификация](#page-8-0)
- [Известные проблемы](#page-9-0)

## <span id="page-0-0"></span>Описание

WCS может выступать в качестве WebRTC-SIP шлюза. При этом аудио- и видеопоток SIP-звонка, произведенного через WCS, может быть захвачен и воспроизведен в браузере, либо ретранслирован на другой сервер.

### <span id="page-0-1"></span>Типичный сценарий использования

- 1. Между WCS и SIP-устройством (SIP MCU, сервер конференций или SIP-софтфон) установлен видеозвонок
- 2. WCS получает аудио и видео данные с этого SIP-устройства
- 3. Полученный аудио и видео трафик WCS-сервер перенаправляет на RTMP-сервер или другое устройство, способное принять и обработать RTMP-поток

### <span id="page-0-2"></span>Поддерживаемые протоколы

- RTMP
- SIP

#### <span id="page-0-3"></span>Поддерживаемые кодеки на SIP

- Видеокодеки: H.264, VP8
- Аудиокодеки: G.711, Speex, Opus

#### <span id="page-0-4"></span>Поддерживаемые кодеки на RTMP

- Видеокодеки: H.264
- Аудиокодеки: AAC, G.711, Speex

Захват и ретрансляция SIP-звонков управляется при помощи REST API вызовов.

# <span id="page-0-5"></span>REST-вызовы

### <span id="page-0-6"></span>Общие правила

- 1. Каждый SIP-звонок при создании может быть ассоциирован только с одним RTMP-потоком. В случае, если инициируется новый SIPзвонок с тем же RTMP URL и именем потока (rtmpUrl+rtmpStream), как у существующего звонка, этот второй звонок будет отклонен сервером с HTTP статусом 409 Conflict. Однако, при ретрансляции звонка в RTMP-поток при помощи REST-запроса /push/startup, количество RTMP-потоков, создаваемых из одного звонка, не ограничивается.
- 2. SIP Call ID звонка должен быть уникальным. Попытка инициировать новый SIP-звонок с уже существующим Call ID будет отклонена WCS-сервером с HTTP-статусом 409 Conflict.

REST-запрос должен быть HTTP/HTTPS POST запросом в таком виде:

- HTTP:http://sip-as-rtmp.flashphoner.com:8081/rest-api/call/startup
- HTTPS:https://sip-as-rtmp.flashphoner.com:8444/rest-api/call/startup

#### Здесь:

sip-as-rtmp.flashphoner.com - адрес WCS-сервера

- 8081 стандартный REST / HTTP порт WCS-сервера
- 8444 стандартный HTTPS порт
- rest-api обязательная часть URL
- /call/startup используемый REST-метод

# <span id="page-1-0"></span>REST-методы и статусы ответа

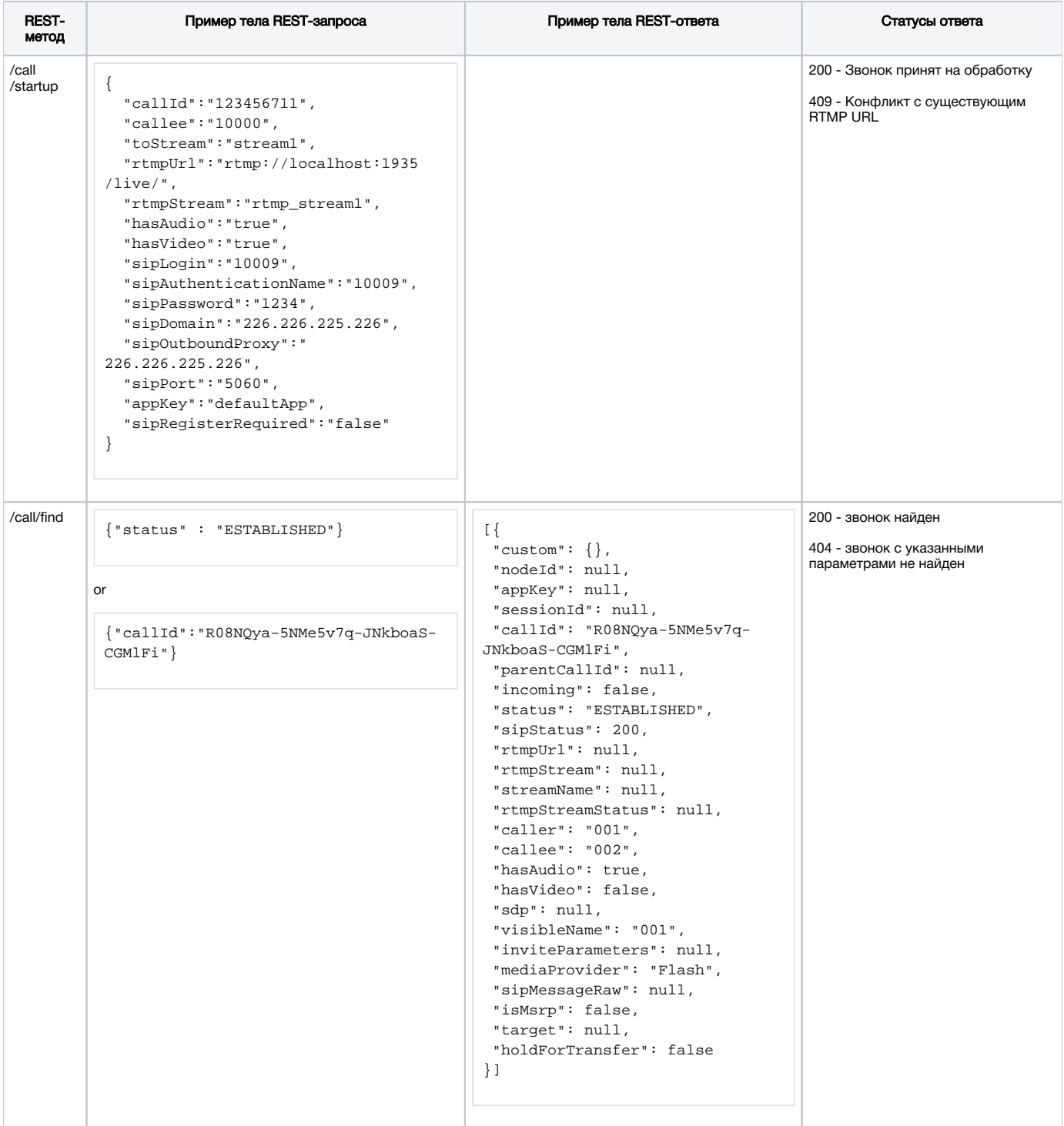

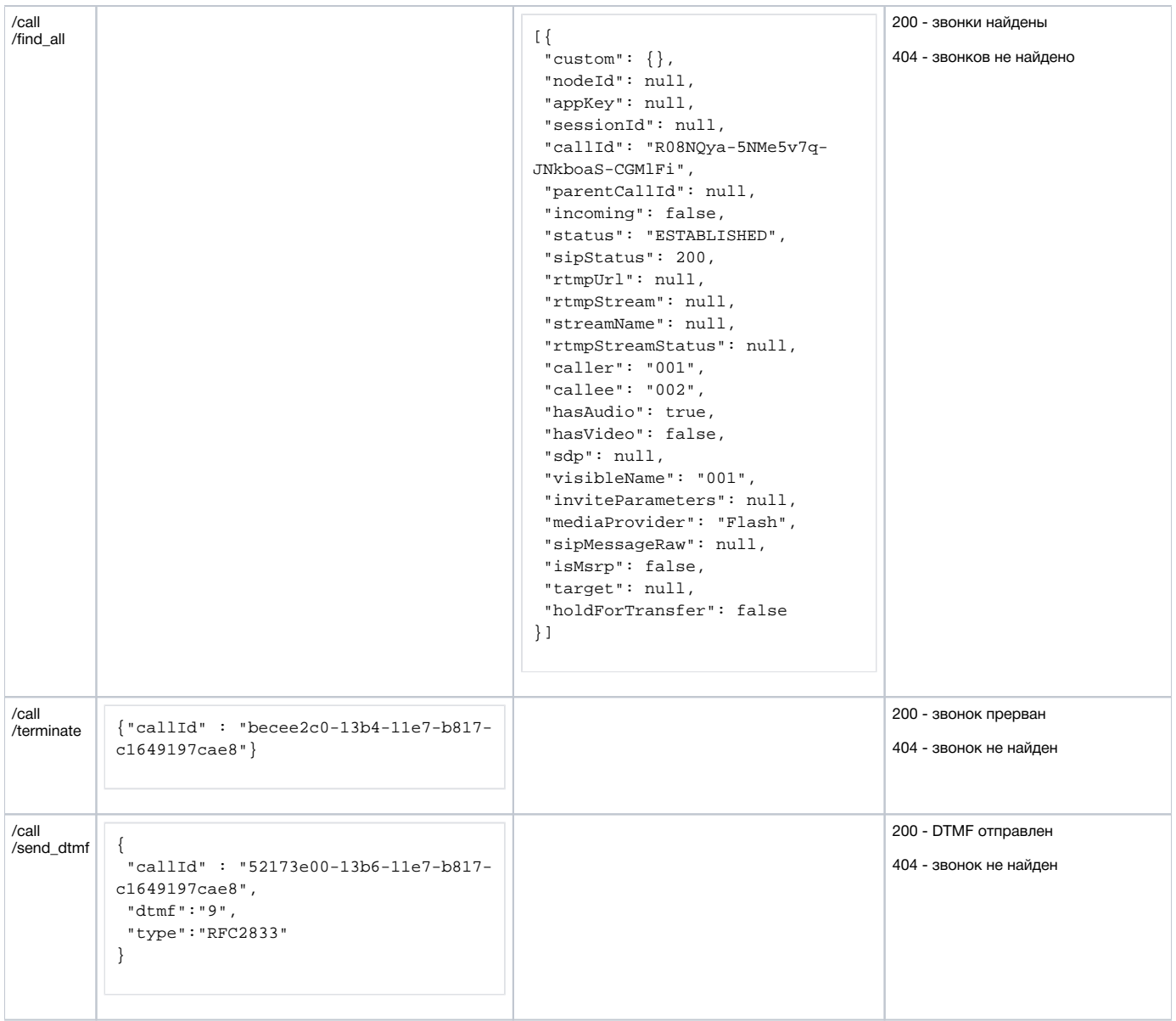

# <span id="page-2-0"></span>Параметры

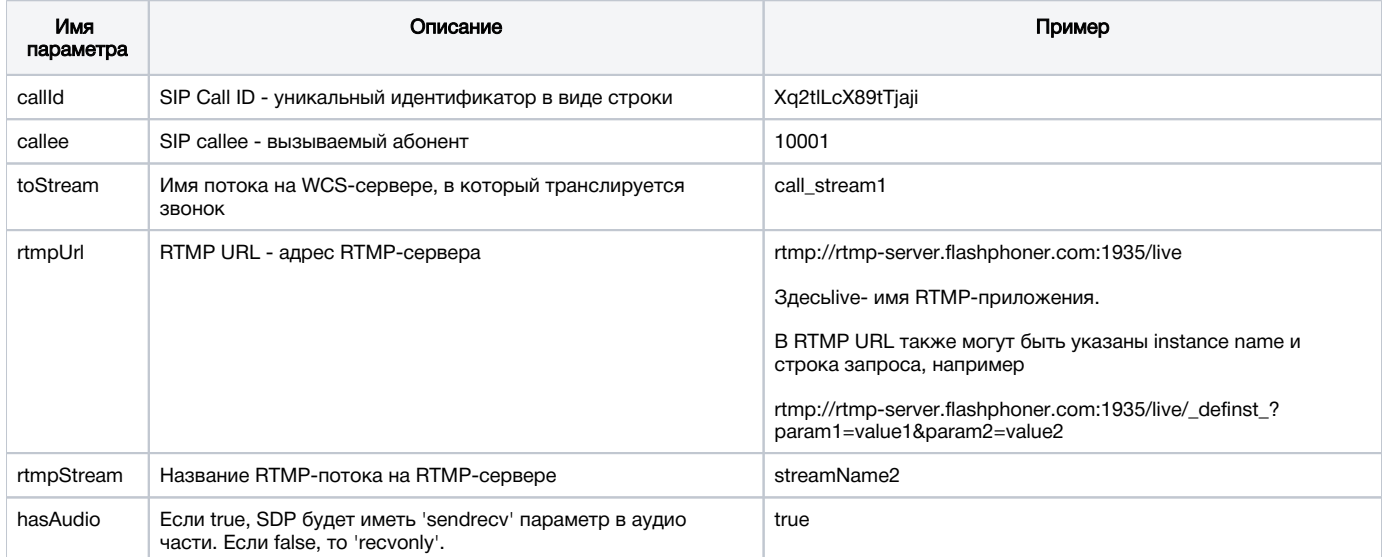

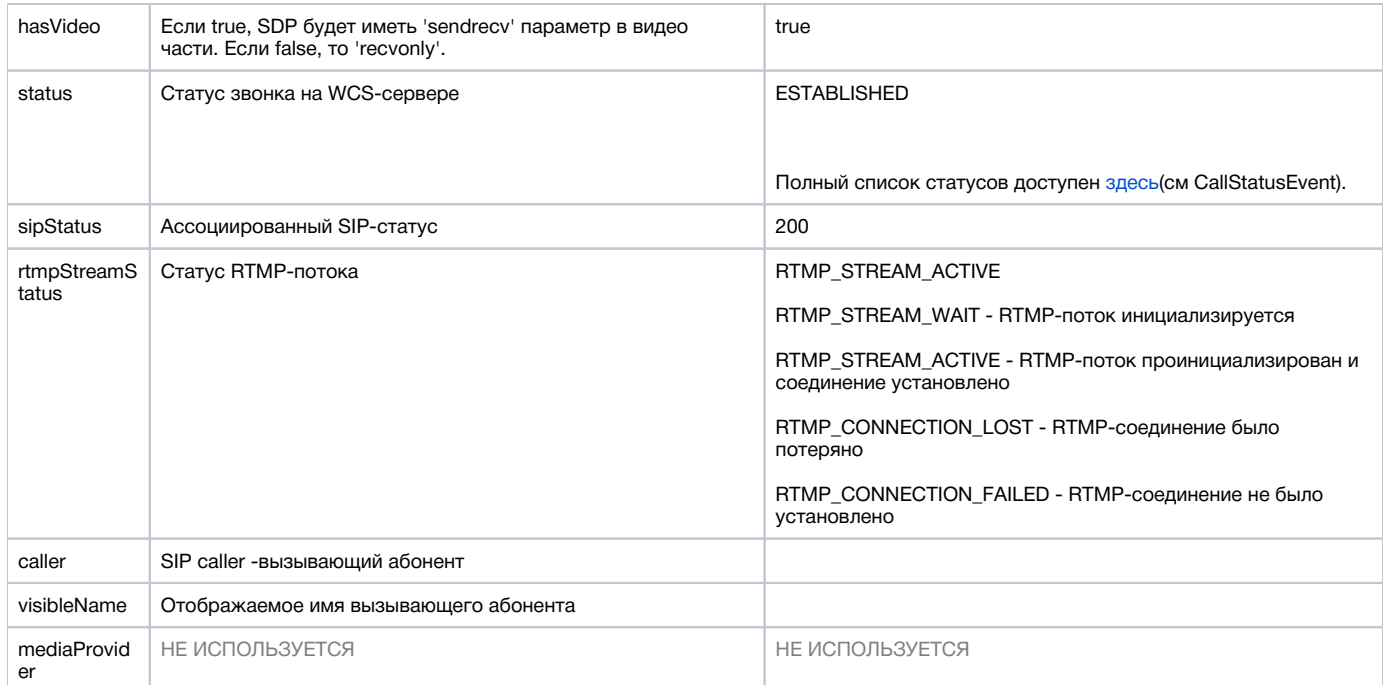

### <span id="page-3-0"></span>SDP параметры recvonly и sendrecv

SDP параметры recvonly и sendrecv

Существует два основных режима для SIP-REST звонков:

#### 1. sendrecv

```
hasAudio: true
hasVideo: true
v = 0o=Flashphoner 0 1437391553771 IN IP4 sip.flashphoner.com
s =Flashphoner/1.0
c=IN IP4 sip.flashphoner.com
t=0 0
m=audio 31022 RTP/AVP 8 0
c=IN IP4 46.101.139.106
a = rtpmap: 8 pcma/8000a = rtpmap: 0 pcmu/8000a = ptime: 20
a=rtcp:31023 IN IP4 sip.flashphoner.com
{\tt a} = {\tt sender}a=ssrc:1478013757 cname:rtp/audio/Xq2tlLcX89tTjaji
m=video 31024 RTP/AVP 112 113
c=IN IP4 sip.flashphoner.com
a=rtpmap:112 H264/90000
a=fmtp:112 packetization-mode=1; profile-level-id=420020
a=rtpmap:113 H264/90000
a = f m t p: 113 packetization-mode=0; profile-level-id=420020
a = r \text{tcp-fb}: * \text{cm fir}a = r \text{tcp-fb}: k \text{ nack}a = r \text{tcp-fb}: k \text{ nack pli}a=rtcp:31025 IN IP4 sip.flashphoner.com
a=sendrecv
a=ssrc:979076678 cname:rtp/video/Xq2tlLcX89tTjaji
```
hasAudio: false hasVideo: false  $v=0$ o=Flashphoner 0 1437391553771 IN IP4 sip.flashphoner.com s=Flashphoner/1.0 c=IN IP4 sip.flashphoner.com  $t=0$  0 m=audio 31022 RTP/AVP 8 0 c=IN IP4 46.101.139.106 a=rtpmap:8 pcma/8000 a=rtpmap:0 pcmu/8000 a=ptime:20 a=rtcp:31023 IN IP4 sip.flashphoner.com a=recvonly a=ssrc:1478013757 cname:rtp/audio/Xq2tlLcX89tTjaji m=video 31024 RTP/AVP 112 113 c=IN IP4 sip.flashphoner.com a=rtpmap:112 H264/90000 a=fmtp:112 packetization-mode=1; profile-level-id=420020 a=rtpmap:113 H264/90000 a=fmtp:113 packetization-mode=0; profile-level-id=420020 a=rtcp-fb:\* ccm fir a=rtcp-fb:\* nack a=rtcp-fb:\* nack pli a=rtcp:31025 IN IP4 sip.flashphoner.com a=recvonly a=ssrc:979076678 cname:rtp/video/Xq2tlLcX89tTjaji

В обоих случаях WCS не отправляет RTP аудио и видео трафик, т.к. инициатором звонка выступает REST-клиент, который не является источником аудио и видео потоков.

При этом WCS может явно указать в SDP, что с его стороны не будет аудио и видео трафика (режим 'recvonly').

Если ваше SIP-устройство - это софтфон или другой SIP-телефон, он скорее всего будет сбрасывать звонок (в режиме 'senrecv') примерно в течение минуты после установки соединения. Это происходит из-за отсутствия RTP-трафика со стороны WCS.

Некоторые софтфоны корректно поддерживают режим 'recvonly', например MicroSIP.

В других софтфонах, таких как Bria, таймер проверки RTP-активности может быть увеличен, для того чтобы получить большую длительность звонка в режиме 'sendrecv'.

Если ваше SIP-устройство - это MCU или сервер SIP-конференций, скорее всего оно корректно отработает режим 'recvonly', и звонок сможет быть установлен на длительное время.

#### <span id="page-4-0"></span>Дополнительная информация по статусам

WCS использует внутреннее приложение 'callApp' для передачи промежуточных статусов.

Примеры:

#### - TRYING, RTMP\_STREAM\_WAIT

```
{
  "nodeId" : "w9NiNKZCtjK6C4vz1zVnzGWBJGkA2Cke@192.168.88.101",
   "appKey" : "callApp",
   "sessionId" : "127.0.0.1:1403649870519623722",
   "callId" : "Xq2tlLcX89tTjaji_3",
  "incoming" : false,
  "status" : "TRYING",
  "sipStatus" : 100,
  "rtmpUrl" : "rtmp://rtmp.flashphoner.com:1935/live",
   "rtmpStream" : "streamName2",
  "rtmpStreamStatus" : "RTMP_STREAM_WAIT",
  "caller" : "3000",
  "callee" : "3002",
  "hasAudio" : true,
  "hasVideo" : true,
   "visibleName" : "3000",
   "mediaProvider" : "Flash",
  "isMsrp" : false
}
```
#### - ESTABLISHED, RTMP\_STREAM\_ACTIVE

```
{
  "nodeId" : "w9NiNKZCtjK6C4vz1zVnzGWBJGkA2Cke@192.168.88.101",
  "appKey" : "callApp",
  "sessionId" : "127.0.0.1:1403649870519623722",
   "callId" : "Xq2tlLcX89tTjaji_3",
  "incoming" : false,
  "status" : "ESTABLISHED",
  "sipStatus" : 200,
  "rtmpUrl" : "rtmp.flashphoner.com:1935/live",
  "rtmpStream" : "streamName2",
  "rtmpStreamStatus" : "RTMP_STREAM_ACTIVE",
   "caller" : "3000",
   "callee" : "3002",
  "hasAudio" : true,
  "hasVideo" : true,
  "visibleName" : "3000",
  "mediaProvider" : "Flash",
   "isMsrp" : false
}
```
- ESTABLISHED, RTMP\_CONNECTION\_LOST

```
{
   "nodeId" : "w9NiNKZCtjK6C4vz1zVnzGWBJGkA2Cke@192.168.88.101",
   "appKey" : "callApp",
   "sessionId" : "127.0.0.1:1403649870519623722",
   "callId" : "Xq2tlLcX89tTjaji_3",
  "incoming" : false,
  "status" : "ESTABLISHED",
  "sipStatus" : 200,
   "rtmpUrl" : "rtmp.flashphoner.com:1935/live",
   "rtmpStream" : "streamName2",
   "rtmpStreamStatus" : "RTMP_CONNECTION_LOST",
  "caller" : "3000",
  "callee" : "3002",
  "hasAudio" : true,
   "hasVideo" : true,
   "visibleName" : "3000",
   "mediaProvider" : "Flash",
   "isMsrp" : false
}
```
Это нотификации, которые проходят локально на стороне сервера через внутренний REST-интерфейс. См. раздел["Управление приложениями](https://docs.flashphoner.com/pages/viewpage.action?pageId=1049319)", чтобы получить больше информации о внутренних REST-приложениях. Кроме этого, может быть создано стороннее web-приложение, которое будет получать нотификации с WCS-сервера.

## <span id="page-6-0"></span>Настройка

### <span id="page-6-1"></span>Конфигурация запуска

По-умолчанию, WCS-сервер запускается в dev-режиме.

Чтобы запустить сервер с профилем 'production', раскомментируйте следующую строку в файле /usr/local/FlashphonerWebCallServer/conf/wcsmanager.properties:

-Dspring.profiles.active=production

В production-режиме включается поддержка HTTPS для REST.

## <span id="page-6-2"></span>Приложение CallApp

http://localhost:9091/CallApp- это внутренний адрес, доступный по умолчанию, который будет получать все промежуточные статусы звонка, сделанного через REST: RING, TRYING и др. Кроме этого, передаются промежуточные статусы RTMP-потока, ассоциированного с этим звонком:

RTMP\_STREAM\_WAIT RTMP\_STREAM\_ACTIVE RTMP\_CONNECTION\_LOST RTMP\_CONNECTION\_FAILED

Этот адрес может быть изменен через WCS CLI. См[.описание интерфейса командной строки,](https://docs.flashphoner.com/pages/viewpage.action?pageId=1049147) чтобы получить больше информации об[управлени](https://docs.flashphoner.com/pages/viewpage.action?pageId=1049319) [и приложениями WCS](https://docs.flashphoner.com/pages/viewpage.action?pageId=1049319).

## <span id="page-6-3"></span>Настройка HTTPS

#### <span id="page-6-4"></span>Включение HTTPS

REST работает через HTTP на порту 8081 (по умолчанию) и по HTTPS на порту 8444.

Чтобы включить HTTPS, нужно запустить сервер с профилем 'production'.

По умолчанию, WCS использует self-signed SSL сертификат. Чтобы подтвердить исключение безопасности для этого сертификата:

a) Откройте такой URL https://sip-as-rtmp.flashphoner.com:8444/ (здесь sip-as-rtmp.flashphoner.com - адрес WCS-сервера)

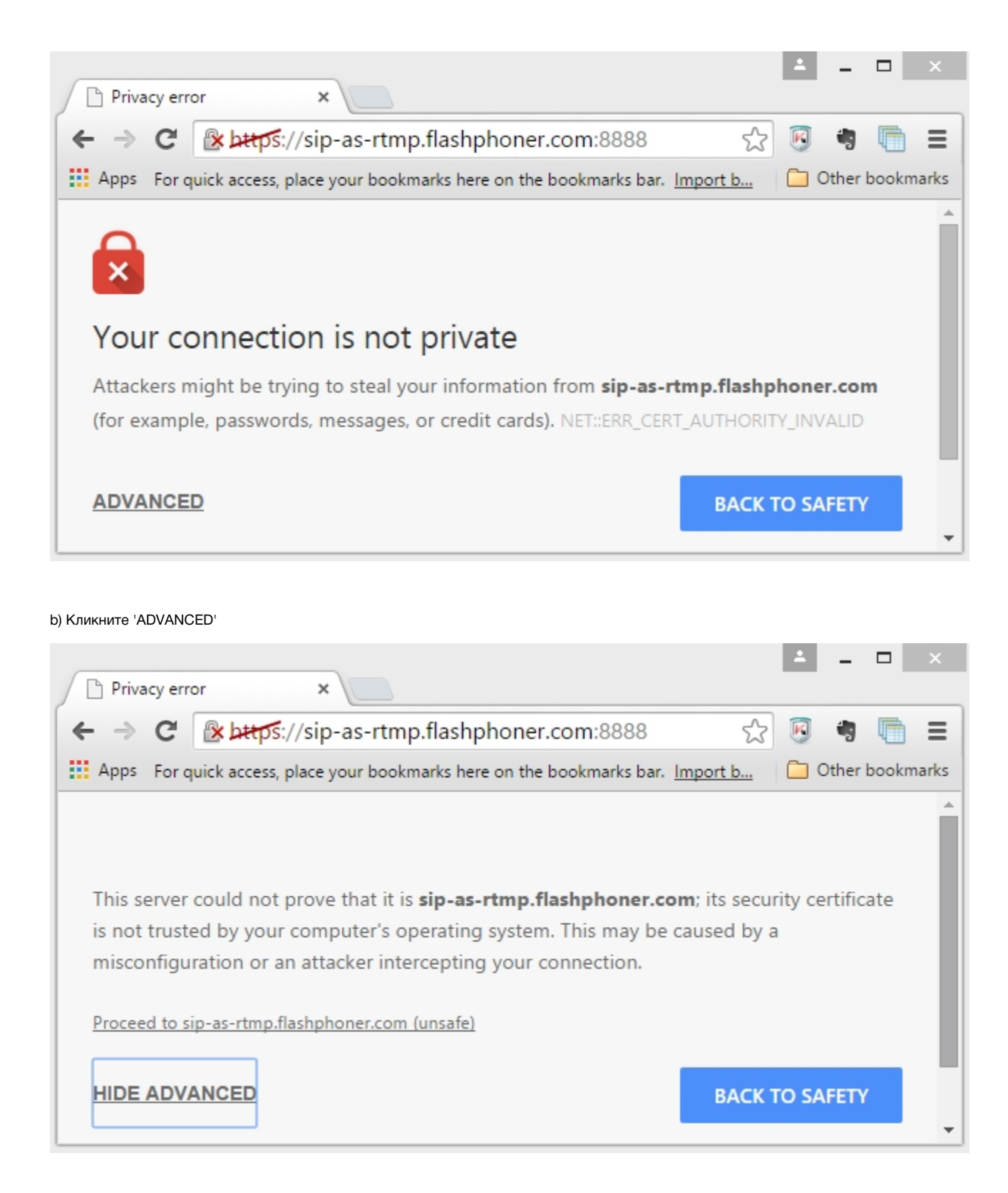

c) Кликните 'Proceed'

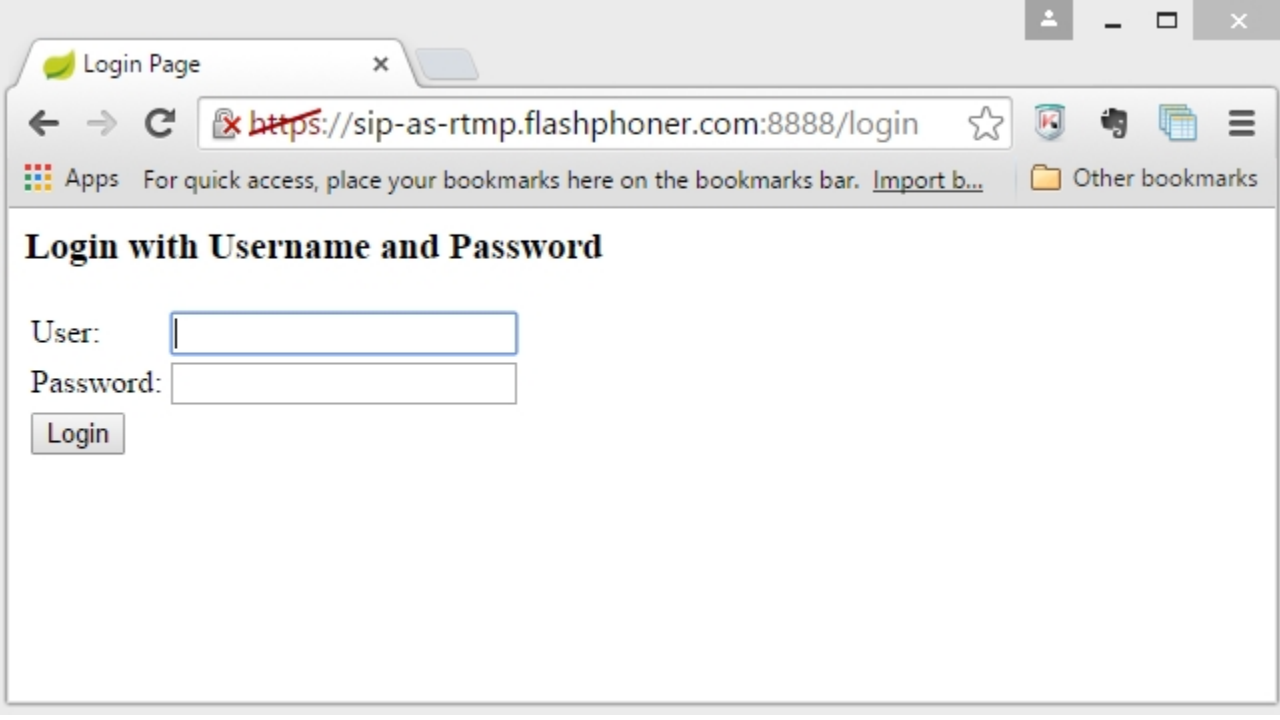

После этого WCS self-signed сертификат будет импортирован в ваш браузер и HTTPS URL может быть использован для REST-звонков,<br>напримерhttps://sip-as-rtmp.flashphoner.com:8888/rest-apil/call

#### <span id="page-8-0"></span>Аутентификация

Когда включен режим 'production', каждый REST/HTTPS или REST/HTTP запрос требуетНТТР Basic Authentication. Стандартные имя пользователя и пароль - это admin:admin. Пароль можно поменять в WCS CLI. (Получить больше информации о Command Line Interface можно вРуководстве Администратора.)

В REST Console авторизацию можно добавить следующим способом

- кликните 'Basic Auth' в Authorization / Authorization Header,
- " добавьте admin:admin в качестве имени пользователя и пароля,<br>• кликните 'Set Header'
- 

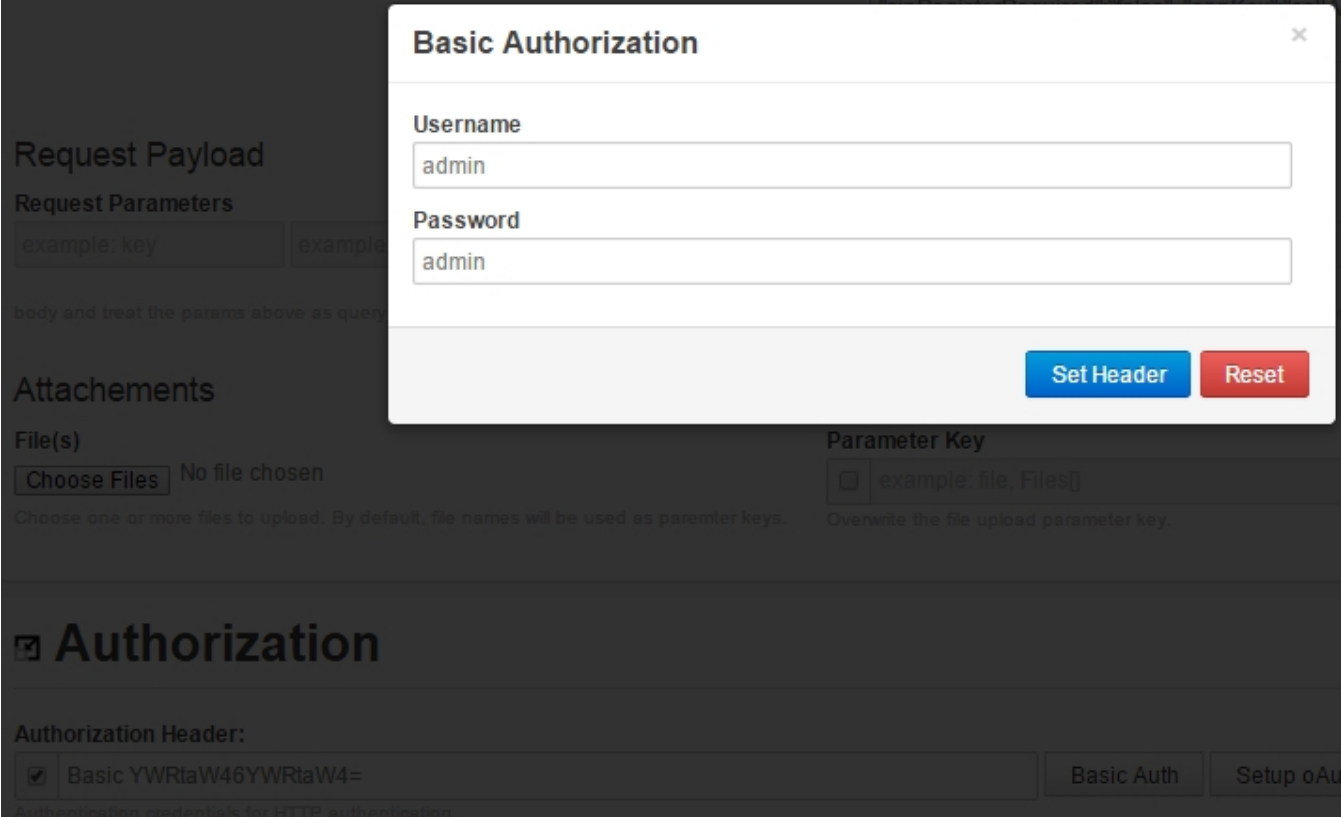

В результате будет установлен Authorization-заголовок

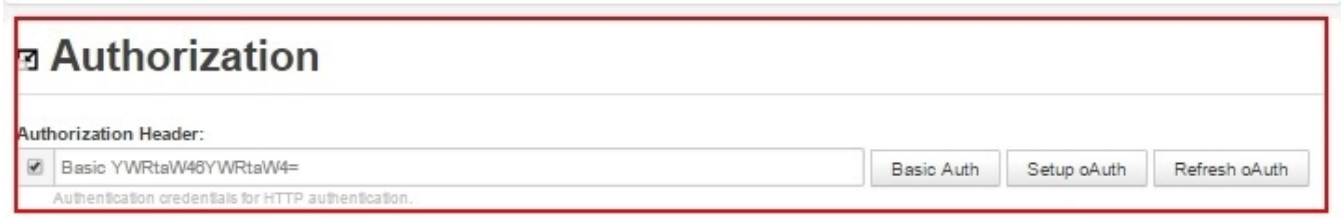

# <span id="page-9-0"></span>Известные проблемы

1. При ретрансляции [SIP as RTMP](https://docs.flashphoner.com/pages/viewpage.action?pageId=1048903) на серверы Wowza и получении потока с Wowza по HLS зритель наблюдает фризы, кратковременную рассинхронизацию.

Решение: включить транскодинг на сервере, указав [вфайле flashphoner.properties](https://docs.flashphoner.com/pages/viewpage.action?pageId=1049300)

disable\_streaming\_proxy=true

2. При ретрансляции [SIP as Streamп](https://docs.flashphoner.com/pages/viewpage.action?pageId=1048905)оток аудиозвонка не воспроизводится [по WebRTC в браузере.](https://docs.flashphoner.com/pages/viewpage.action?pageId=1049088)

Решение: поток аудиозвонка необходимо воспроизводить в браузере как аудиопоток, указав ограничение явным образом при создании потока в скрипте плеера, например

session.createStream({constraints:{audio:true,video:false}}).play();

3. Невозможно совершить SIP-звонок при некорректно заданных параметрах звонка SIP Login, SIP Authentification name

Симптомы: звонок не совершается, при создании звонка при помощи REST API возвращается

```
HTTP/1.1 500 Internal Server Error 
Access-Control-Allow-Origin: * 
Content-Type: application/json 
{ 
     "error": "Internal Server Error", 
     "exception": "com.flashphoner.rest.server.exception.InternalErrorException", 
     "message": "SIP login or authentication name contains reserved symbols", 
     "path": "/rest-api/call/startup", 
     "status": 500, 
     "timestamp": 1559029484840 
}
```
Решение: согласно[стандарту](https://www.ietf.org/rfc/rfc3261.txt), SIP Login и SIP Authentification nameне должны содержать неэкранированных пробелов, спецсимволов и не должны заключаться в угловые скобки '<>'.

Например, такое заполнение полей не соответствует стандарту

```
sipLogin='Ralf C12441@host.com'
sipAuthenticationName='Ralf C'
sipPassword='demo'
sipVisibleName='null'
```
#### а такое соответствует

```
sipLogin='Ralf_C12441'
sipAuthenticationName='Ralf_C'
sipPassword='demo'
sipVisibleName='Ralf C'
```
4. При ретрансляции видеозвонка в поток в некоторых случаях необходимо включить буферизацию RTP трафика

Симптомы: при видеозвонках на некоторые софтфоны заметна рассинхронизация между видео и аудио при проигрывании потока

Решение: обновить WCS до сборки [5.2.1910](https://flashphoner.com/downloads/builds/WCS/5.2/FlashphonerWebCallServer-5.2.1910.tar.gz) и включить буферизацию RTP трафика

rtp\_in\_buffer=true